**UNCLASSIFIED**

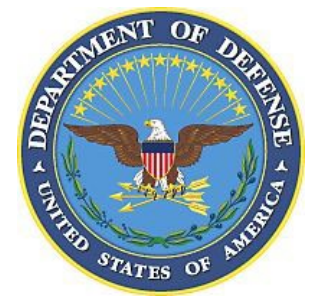

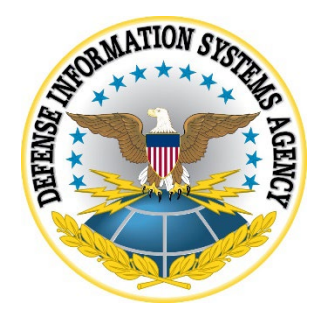

# **APPLE IOS/IPADOS 16 SUPPLEMENTAL PROCEDURES**

**Version 1, Release 1**

**05 October 2022**

**Developed by Apple and DISA for the DOD**

**UNCLASSIFIED**

#### **Trademark Information**

Names, products, and services referenced within this document may be the trade names, trademarks, or service marks of their respective owners. References to commercial vendors and their products or services are provided strictly as a convenience to our users, and do not constitute or imply endorsement by the Defense Information Systems Agency (DISA) of any nonfederal entity, event, product, service, or enterprise.

# **TABLE OF CONTENTS**

#### Page

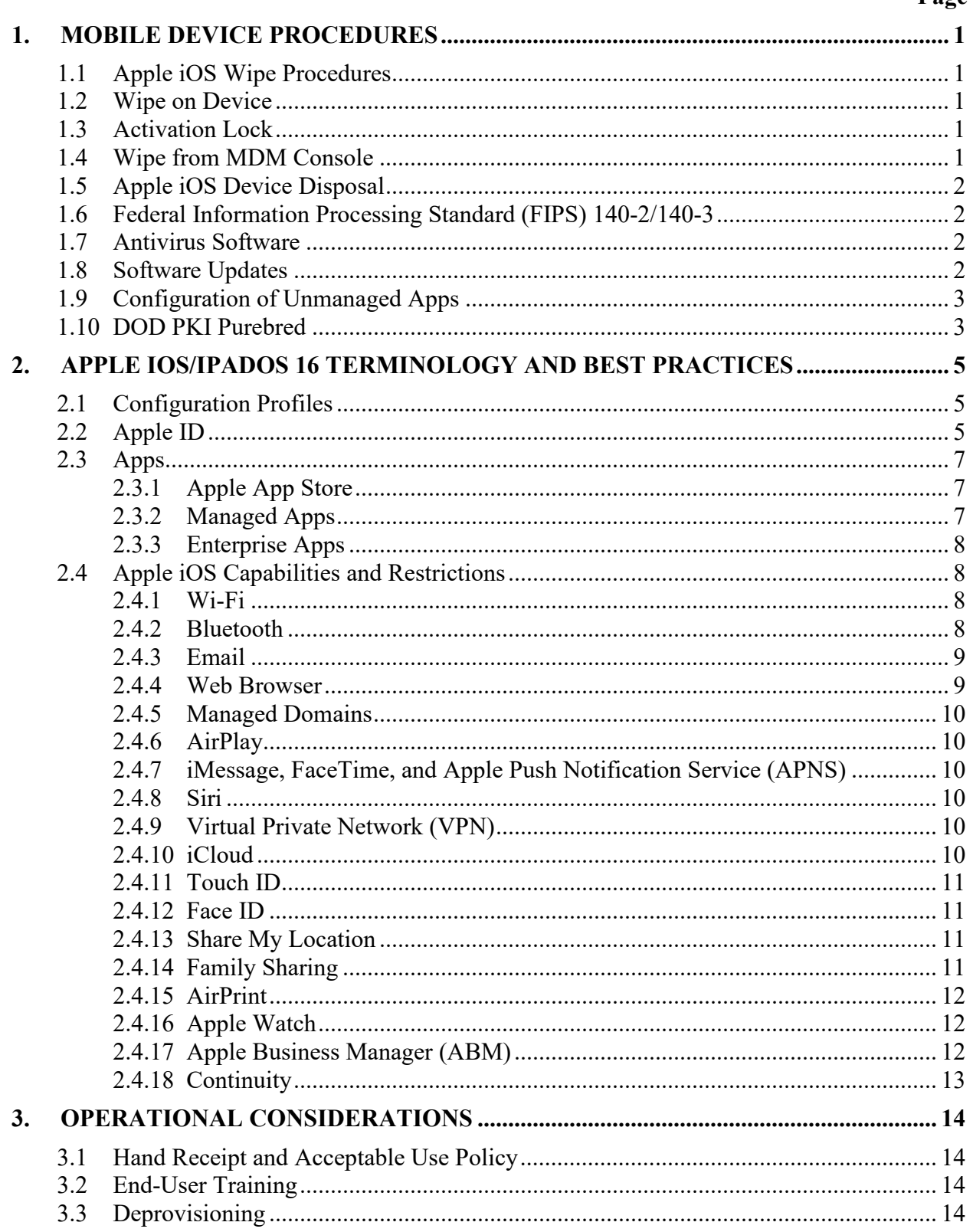

## <span id="page-3-0"></span>**1. MOBILE DEVICE PROCEDURES**

#### <span id="page-3-1"></span>**1.1 Apple iOS Wipe Procedures**

A security wipe is designed to permanently delete data so it cannot be recovered. This includes email accounts, downloaded apps, media files, documents, browser bookmarks, and settings. These procedures are appropriate for iOS/iPadOS devices never exposed to classified data.

#### <span id="page-3-2"></span>**1.2 Wipe on Device**

When the device is being reprovisioned for a new user, the user or administrator must implement the on-device wipe procedure.

To wipe the device, perform the following steps:

- 1. Open the Settings app.
- 2. Tap **General**.
- 3. Tap **Reset**.
- 4. Tap **Erase All Content and Settings**.
- 5. Enter the device unlock passcode and, if used, the iCloud passcode.

#### <span id="page-3-3"></span>**1.3 Activation Lock**

To disable Activation Lock, perform the following steps on an unlocked Apple iOS device:

- 1. Open the Settings app.
- 2. Tap the device user name.
- 3. Tap **iCloud**.
- 4. Tap **Find My Phone** if the status is **On**.
- 5. Turn off **Find My iPhone** by moving the switch to the left so it no longer appears green.
- 6. Enter the password for the specified Apple ID in the text box provided for this purpose.
- 7. Tap **Turn Off**.

Activation Lock is also removed if the device is wiped via the on-device wipe method described [above.](#page-3-2) It is not removed if the device is wiped via the MDM wipe device command.

#### <span id="page-3-4"></span>**1.4 Wipe from MDM Console**

If the wipe is being performed as part of a reprovisioning process, the user or administrator must disable Activation Lock using the steps listed above. The steps for wiping an Apple iOS device from an MDM console will vary depending on the MDM software used. As an example, on the MobileIron Admin Portal, perform the following steps:

- 1. Select the **USERS AND DEVICES** tab.
- 2. Select the device to be wiped.
- 3. Select **Actions** on the menu bar.
- 4. Select **Wipe** from the drop-down menu.
- 5. Click or tap **Wipe** in the dialog box to confirm the wipe command.

The Apple iOS wipe function resets the device to factory defaults. Without the key to decrypt previously stored data, it is essentially inaccessible to any subsequent user. The key is derived from the user's device unlock password and the device identifier and is not stored on the device. If the Activation Lock has not been done previously, most MDMs have the ability to present a device Activation Lock key to the device to remove the lock via the MDM console. This can only be done if the device was supervised by the MDM and the MDM requested the unlock key from the device. In the rare case the MDM is not able to do this, AppleCare can assist in unlocking government-furnished equipment (GFE) devices with proof of purchase. Work with the Apple DOD team if this occurs.

## <span id="page-4-0"></span>**1.5 Apple iOS Device Disposal**

For Apple iPhone/iPadOS devices never exposed to classified data, follow the device manufacturer's instructions for wiping all user data and installed applications from the device memory (provided in sections Wipe on [Device](#page-3-2) and Wipe from MDM [Console](#page-3-4) above), in addition to any site-specific disposal procedures.

#### <span id="page-4-1"></span>**1.6 Federal Information Processing Standard (FIPS) 140-2/140-3**

Many of the cryptographic modules supporting Apple iOS/iPadOS 16 have been FIPS 140-2 validated as of the date of this publication, but a few are in process.

For DOD organizations using iOS/iPadOS 16 devices, visit the following website for updates on the validation status: [https://csrc.nist.gov/Projects/cryptographic-module-validation](https://csrc.nist.gov/Projects/cryptographic-module-validation-program/Validated-Modules/Search)[program/Validated-Modules/Search.](https://csrc.nist.gov/Projects/cryptographic-module-validation-program/Validated-Modules/Search)

Modules that are in process can be found at [https://csrc.nist.gov/Projects/cryptographic-module](https://csrc.nist.gov/Projects/cryptographic-module-validation-program/modules-in-process/Modules-In-Process-List)[validation-program/modules-in-process/Modules-In-Process-List.](https://csrc.nist.gov/Projects/cryptographic-module-validation-program/modules-in-process/Modules-In-Process-List)

#### <span id="page-4-2"></span>**1.7 Antivirus Software**

Apple iOS devices do not require antivirus software. Apple iOS/iPadOS devices meet the virus protection requirement of DoDI 8500.01 with a combination of security policies, application sandboxing, app containers, and code signing. These technologies help contain malware and control the ability to self-install on an Apple iPhone and iPad to gain access to applications and data, device resources, and DOD networks.

## <span id="page-4-3"></span>**1.8 Software Updates**

Keeping Apple iOS/iPadOS up to date ensures the latest enhancements and security controls are in place. Apple iOS/iPadOS is signed and activated by Apple for each device to ensure integrity.

This STIG requires that all updates come from an approved source. Apple is considered a DODapproved source. Apple-provided updates must be installed on Apple iPhones and iPads when available. Apple provides the capability for DOD mobile service providers to test most updates before release via the AppleSeed program.

## <span id="page-5-0"></span>**1.9 Configuration of Unmanaged Apps**

Section 1.1 of the Overview document states that the scope of this STIG includes the Corporate Owned Personally Enabled (COPE) use case, where both managed and unmanaged apps are supported. For the COPE use case, this version of the iOS/iPadOS 16 STIG implements fewer restrictions for data and apps in the personal container than previous versions of the STIG when specific conditions have been met as outlined below.

DOD mobile service providers may allow the user full access to the Apple App Store for downloading unmanaged (personal) apps and syncing personal data on the device with personal cloud data storage accounts when ALL of the following conditions have been met:

- The site's authorizing official (AO) has approved full access to the Apple App Store, including downloading and installing unmanaged apps onto the iOS device and syncing personal data on the device with personal cloud data storage accounts<sup>[1](#page-5-2)</sup>. Written approval must be available for any system compliance review.
- The site AO has provided guidance on acceptable use and restrictions, if any, on downloading and installing personal apps and data (music, photos, etc.). Guidance can be added to the user training or the User Agreement.
- Site mobile devices are configured with a work-only container technology or application that is NIAP certified. Currently iOS native managed/unmanaged app technology is the only NIAP-certified container technology or application for iOS mobile devices.
- The site MDM is configured to restrict the download of apps from all third-party app stores.
- Site mobile device users receive training on known Apple App Store application risks and STIG controls that must be enabled by the user (User Based Enforcement)**[2](#page-5-3)**. Refer to STIG requirement AIOS-16-011900 for more information.

## <span id="page-5-1"></span>**1.10 DOD PKI Purebred**

Purebred is a key management server and set of apps for mobile devices that provides a secure, scalable method of distributing software certificates for DOD PKI subscriber use on commercial mobile devices.

Requirements for Apple iOS devices credentialed using DOD PKI Purebred are as follows:

<span id="page-5-2"></span> $<sup>1</sup>$  It is recommended that the AO provide guidance on types of apps that should be avoided in the</sup> Apple app store due to known risky functions or behaviors.

<span id="page-5-3"></span> $2$  UBE controls cannot be managed by the site MDM server and therefore must be managed by the mobile device user.

- The Purebred Registration app must be installed as a managed app on iOS devices via enterprise management, and the "Allow documents from managed sources in unmanaged destinations" restriction must be enforced by the policy to limit apps that can leverage key sharing.
- Users are responsible for maintaining positive control of their credentialed devices. The DOD PKI certificate policy requires subscribers to maintain positive control of the devices that contain private keys and to report any loss of control so the credentials can be revoked.
- Upon device retirement, turn in, or reassignment, ensure a factory data reset is performed prior to device handoff. Follow procedures in the [Deprovisioning](#page-16-3) section and any other procedures defined by the DOD Management Service Provider.

More information is available at [https://cyber.mil/pki-pke/.](https://cyber.mil/pki-pke/%2520)

## <span id="page-7-0"></span>**2. APPLE IOS/IPADOS 16 TERMINOLOGY AND BEST PRACTICES**

This section outlines best practices and recommendations for Apple iOS/iPadOS 16.

#### <span id="page-7-1"></span>**2.1 Configuration Profiles**

A configuration profile is an XML file that applies configuration information to an Apple iOS device. Administrators must create a configuration profile for each Information Assurance (IA) control category (e.g., Passcode Policy, Restrictions, Managed Domain Configuration, email, Wi-Fi, VPN, etc.), rather than a single profile containing all potential settings. The use of multiple profiles allows for flexible updates without affecting standard configurations.

Configuration profiles include the required and recommended values illustrated in the Configuration Tables. Where a setting is listed as optional, the default value is listed unless otherwise specified.

Organizations must first import/transcribe configuration profiles into an Apple iOS management tool and then sign the profile to ensure integrity and nonrepudiation of source. The signed profiles can then be deployed as appropriate. This STIG provides instructions on how to manually review Apple iOS devices and configuration profiles for compliance with DOD security requirements.

## <span id="page-7-2"></span>**2.2 Apple ID**

Two types of Apple IDs are available for use in the DOD: Personal Apple IDs and Managed Apple IDs. The DOD currently uses Personal Apple IDs on all iOS devices with Apple IDs. Prior to the availability of managed Apple IDs (announced at the 2019 Apple Worldwide Developers Conference), only personal Apple IDs were available. Apple IDs with DODaffiliated domain names are considered Personal Apple IDs if the user has the current passcode and the device is not managed via Apple Business Manager (required for Managed Apple IDs).

The use of Personal Apple IDs does not pose an IA risk when applications containing DODsensitive information are managed appropriately. Personal Apple IDs are not designed to be managed by an organization, and no tools are provided to accomplish such administration. DOD organizations must avoid issuing organizationally generated Apple IDs using DOD email domain names.

**Note**: DOD email addresses must not be used when setting up Personal Apple ID accounts for DOD-owned iOS devices.

Apple IDs are not needed for remote management of a device (MDM), managed app distribution, or when applying iOS updates on the device. Apple IDs are used to personalize Apple services only.

An Apple ID serves as the username for the iTunes Store, App Store, iCloud, and other Apple services. In the DOD, an Apple ID is needed on the Apple iOS device for three purposes:

- Personalizing Apple Services.
- Using Find My iPhone.
- Using iMessage or FaceTime.

To obtain a Personal Apple ID, the user must agree to Apple's Terms and Conditions. DOD cannot serve as a proxy for a user's acceptance of the Terms and Conditions. Users can create a Personal Apple ID on the Apple iOS device or online at [https://appleid.apple.com.](https://appleid.apple.com/) An Apple knowledge base article at <http://support.apple.com/kb/HT2534> explains how to create an Apple ID without a credit card. It is acceptable to use a previously created Personal Apple ID on government-furnished Apple iOS devices, provided this ID is not a member of a Family Sharing group. Family [Sharing](#page-13-3) is discussed below.

Apple IDs are protected by passcodes to prevent unauthorized use. The Apple ID passcodes are distinct from the Apple iOS device unlock passcode. Organizations have no technical means to reset passcodes or enforce password complexity rules on Apple ID passcodes. Users are encouraged to select Apple ID passcodes within DOD guidelines. For example, the following rules should be used:

- Be at least 15 characters long.
- Contain at least one uppercase alphabetic character.
- Have at least one lowercase alphabetic character.
- Have at least one numeric character.
- Have at least one special character (e.g.,  $\sim$  !  $\omega \neq \frac{1}{2} \sqrt{2}$  + = -'[] / ? > <).

Apple sends clear-text messages containing the name of the Apple iOS device to the Personal Apple ID email address. For this reason, Apple iOS device names must not reveal a DOD affiliation, personally identifiable information (PII), or other sensitive information. Two-factor authentication, available with Personal Apple IDs, is recommended but not required.

Managed Apple IDs are created by the organization with Apple Business Manager or a federated sync with an existing AD provider, such as Azure AD and Office 365. All IDs created via Apple Business Manager are referred to as Managed Apple IDs. Organization administrators can perform functions typical of other organizational IDs on Managed Apple IDs.

Two primary types of Managed Apple IDs are used in the DOD. Currently, the DOD uses administrative Apple IDs to manage programs and access Apple IT systems sites such as [https://business.apple.com.](https://business.apple.com./)

The second type of Managed Apple ID is similar to a Personal Apple ID employed by an end user for personalization of an iOS device. The organization retains ownership of Managed Apple IDs, and some functions of personalization can be limited. Additionally, functions such as

commerce interactions with Apple may be limited, and interactions with other Apple IDs may be restricted.

Managed IDs may use a different email domain than the organization's typical email domain. Apple recommends that organizations differentiate the Managed Apple ID from the standard organization email address. For example, if the organization's email domain is user $@$ service.mil, the Managed Apple ID might be user@appleid.service.mil. This Managed Apple ID does not have to correspond to an actual email address in the organization.

Additionally, when the Managed Apple ID is created, the user's standard email address is associated with the ID but is not required to be the Apple ID. Managed Apple IDs give the organization ID management functions, including resetting passwords and managing connections to the federated ID system.

## <span id="page-9-0"></span>**2.3 Apps**

## <span id="page-9-1"></span>**2.3.1 Apple App Store**

The App Store is an application distribution platform for Apple iOS and iPadOS apps. Apps in the App Store are reviewed by Apple and digitally signed for use on Apple iPhones and iPads. Because not all of the applications in the App Store are appropriate for use on GFE, DOD organizations must establish approval processes to determine which applications are permitted. DOD Chief Information Officer Memorandum, "Mobile Application Security Requirements," October 6, 2017, provides guidance on app vetting/review requirements for both management (work) and unmanaged (personal) apps.

Applications purchased with an Apple ID are available to other Apple iOS devices configured with the same Apple ID. Previously purchased applications will not automatically download on a new device when an existing Apple ID is associated with it. Users are discouraged from synchronizing applications across personally owned and government-furnished Apple iPhones and iPads. To prevent applications acquired for personal use from automatically downloading on government-furnished Apple iPhones and iPads, the user must turn off **Apps** under **AUTOMATIC DOWNLOADS** in the **iTunes & App Store** section of the Settings app on the Apple device.

## <span id="page-9-2"></span>**2.3.2 Managed Apps**

Managed apps are installed through an MDM. After installation, the MDM server can enforce additional restrictions on these apps. Apps that store DOD data must be managed via an MDM where possible. Managed apps give DOD organizations the ability to keep DOD documents contained within managed apps and prevent non-DOD documents from being opened in managed apps. Managed apps are subject to MDM control for:

- Use of iCloud document storage.
- Ability to back up application data via USB and iCloud.
- Per-app VPN.
- Single sign-on.
- App configuration.
- Removal on MDM unenrollment.

## <span id="page-10-0"></span>**2.3.3 Enterprise Apps**

Enterprise (or in-house) apps are Apple iOS/iPadOS apps developed for internal deployment within an organization. Enterprise apps are not reviewed by Apple and are deployed outside of the Apple App Store. Enterprise apps must be vetted and approved before installation on Apple devices. Enterprise apps can be deployed using MDM, Apple Configurator, email, or a web server. Deploying enterprise apps via MDM will designate them as managed apps and permit them to have access to DOD documents.

Custom Apps (previously known as B2B apps) are developed by organizations for internal use but distributed via the Apple App Store. Custom apps are reviewed by Apple (similar to consumer apps) but are not available without being explicitly assigned to the organization's Apps and Books account. These apps are not searchable on the app store. Custom apps can be made available to mission partners and other services within the guidelines of the Apple Custom App distribution agreement. Apps developed by one service can be shared with another service without having to transfer the Apps source code. These apps can be distributed via an MDM and can also be managed.

#### <span id="page-10-1"></span>**2.4 Apple iOS Capabilities and Restrictions**

This section reviews selected capabilities in Apple iOS/iPadOS 16 that have IA implications or restrictions.

## <span id="page-10-2"></span>**2.4.1 Wi-Fi**

Wi-Fi is available for use on Apple devices. The Wi-Fi client is Wi-Fi Protected Access 2 (WPA2) certified and supports WPA3 starting with iOS 13. Apple iOS/iPadOS supports multiple types of Extensible Authentication Protocol (EAP), including EAP- TLS. Users can turn Wi-Fi on or off from the Control Center. Wi-Fi cannot be deactivated using MDM; however, it can be configured and controlled on supervised devices. DOD organizations that want to specify restrictions for connections to particular Wi-Fi access points can do so through a configuration profile. Apple devices achieved Common Criteria Validation against the Wireless LAN Client Protection Profile version 1.0 cc version 3.1 on 11 February 2016 (CCEVS-VR-VID10851- 2018). The most recent certification occurred on 14 March 2019.

## <span id="page-10-3"></span>**2.4.2 Bluetooth**

The Apple iOS/iPadOS Bluetooth stack supports nine Bluetooth profiles. The Phone Book Access Profile (PBAP) functions are only available on iPhones. Users can turn Bluetooth on or off from the Control Center. Apple publishes a list of the profiles and their use at [https://support.apple.com/en-us/HT204387.](https://support.apple.com/en-us/HT204387) Two new profiles are the Wireless iPhone Accessory Protocol (WiAP) and Braille. The other seven supported profiles are HFP 1.6, PBAP, A2DP, AVRCP 1.4, PAN, HID, and MAP.

The Personal Area Networking (PAN) Profile allows the Apple iOS device to establish a Bluetooth network with one or more Bluetooth-capable devices, such as PCs, tablets, or smartphones. Because it is only enabled by apps, and not the OS, access to the profile is controlled through the app approval process.

## <span id="page-11-0"></span>**2.4.3 Email**

The native Apple iOS/iPadOS 16 email app (Mail) is authorized for the receipt and transmission of DOD email messages when used with a DOD Enterprise Email account and can also enable Secure/Multipurpose Internet Mail Extensions (S/MIME) via derived credentials. The DOD account must be configured using MDM, classifying it as a managed account to ensure email attachments cannot be opened in unmanaged apps.

The Mail app is permitted for personal email accounts at the discretion of the local command. To prevent email attachments in personal email messages from being opened in managed apps, personal email accounts must be configured by the user of the Apple iPhone and iPad and not by MDM. Local commands permitting personal email accounts are advised to include statements in the user agreement concerning a user's expectation of privacy in personal email stored, received, or transmitted from Apple devices.

DOD organizations that require a CAC for signing messages and reading encrypted email must use an authorized derived credential (e.g., Purebred).

## <span id="page-11-1"></span>**2.4.4 Web Browser**

The Apple iOS/iPadOS native web browser (Safari) supports the use of certificate-based authentication (e.g., using Purebred installed certificates) but does not support third-party CAC readers for certificate-based authentication. Safari is a hybrid app. All nonmanaged domains are not able to share documents with managed apps, per the setting defined in the configuration table, while managed domains are able to share documents (refer to [Managed](#page-12-0) Domains section of this document). Use of authorized derived credentials with Safari or a third-party CACenabled browser may be required to access DOD CAC-authenticated websites (refer to [Managed](#page-9-2) [Apps](#page-9-2) section of this document).

Apple's Safari web browser is the only web browser that currently has Common Criteria Validation (PP\_Webbrowser\_v2.0) in iOS 11 Safari (VID10916), iOS 12 Safari (VID10960), and iOS 13 and iPadOS 13 (VID11060).

Refer to [https://www.niap-ccevs.org/Profile/Info.cfm?PPID=378&id=378.](https://www.niap-ccevs.org/Profile/Info.cfm?PPID=378&id=378)

## <span id="page-12-0"></span>**2.4.5 Managed Domains**

In Apple iOS/iPadOS 16, the native Safari browser allows for the use of managed domains. Managed domains are trusted web domains specified in a configuration profile by the Apple iOS/iPadOS management tool. Apple devices can move documents and media between managed domains and managed apps. A list of DOD domains can be obtained from the DOD Network Information Center (NIC) at [https:/www.nic.mil.](https://www.nic.mil/)

#### <span id="page-12-1"></span>**2.4.6 AirPlay**

AirPlay allows a user to wirelessly stream content from an Apple device to hardware that supports the AirPlay protocol, such as Apple TV. The contents of AirPlay streams are protected by multiple security protocols. To ensure users only send content to the intended Apple TV, the Apple TV must be configured to use an onscreen code. Users must enter the code each time data is transmitted from an Apple iOS device to the Apple TV.

## <span id="page-12-2"></span>**2.4.7 iMessage, FaceTime, and Apple Push Notification Service (APNS)**

FaceTime, iMessage, and APNS are encrypted and authenticated communication tools approved for DOD use. FaceTime and iMessage are native apps on Apple iOS/iPadOS. iMessage is not authorized for the transmission of Controlled Unclassified Information (CUI) due to the inability of the sender to positively identify on which end devices the messages are received.

#### <span id="page-12-3"></span>**2.4.8 Siri**

Siri allows a user, via voice command, to query or instruct the Apple iOS device for a variety of purposes, including sending messages, scheduling meetings, obtaining information, setting alarms, and placing phone calls. Use of Siri is allowed but must be disabled at the lock screen to protect PII and sensitive data that might have been improperly stored in the contacts or calendar apps.

#### <span id="page-12-4"></span>**2.4.9 Virtual Private Network (VPN)**

Apple iOS devices support multiple types of VPN technologies, including IPsec, IKEv2, and SSL. Authentication to a VPN can be achieved using a username and password or certificates where authorized. To connect to a VPN requiring CAC authentication, connect using derived credentials or install a third-party CAC-enabled VPN client. Apple iOS/iPadOS also supports session-based (per-app VPN) connections with managed apps.

#### <span id="page-12-5"></span>**2.4.10 iCloud**

iCloud is a suite of services that enables a user to access content from multiple Apple iOS devices. It is approved in DOD for the limited purposes of:

- Synchronization of personal email, contacts, and calendars.
- Facilitating location of a lost or stolen device ("Find My iPhone").

Backup of unmanaged apps and data (see [Managed](#page-9-2) Apps section on how to disable iCloud on managed Apps).

If "Find My iPhone" is enabled, the user must disable it before the organization can repurpose the Apple iOS device (see [Deprovisioning](#page-16-3) section).

The following iCloud services are permitted in DOD if approved by the AO when unrestricted use of unmanaged apps is allowed:

- iCloud Backup of unmanaged data (use with managed apps is always disapproved).
- My Photo Stream.
- Photo Sharing.
- iCloud Photo Library.
- iCloud Keychain.
- iCloud Documents and Data of unmanaged data (use with managed apps is always disapproved).
- iCloud Drive.

## <span id="page-13-0"></span>**2.4.11 Touch ID**

Touch ID is the fingerprint sensing system used to unlock an Apple iOS device and authorize purchases in iTunes, iBooks, and App Stores.

Touch ID has been approved for use after being evaluated via the Common Criteria process during the successful iOS 12 evaluation.

## <span id="page-13-1"></span>**2.4.12 Face ID**

Face ID is a facial recognition system that can be used to unlock an Apple iOS device and authorize purchases in iTunes, iBooks, and App Stores.

Face ID has been approved for use after being evaluated via the Common Criteria process during the successful iOS 12 evaluation.

#### <span id="page-13-2"></span>**2.4.13 Share My Location**

Share My Location shares a device's location using the iMessages and Find My Friends apps. If multiple devices use a single Apple ID, only one selected location is shared. DOD devices must not be used with Share My Location.

#### <span id="page-13-3"></span>**2.4.14 Family Sharing**

Family Sharing allows up to six invited Apple IDs to join a "Family Group". Members of this Family Group can:

- Share a single payment method for iTunes, App Store, and iBooks.
- Share a common Family calendar and reminder list.
- Share a Family photo stream.
- Use Find My iPhone to perform remote functions such as lock, wipe, or play a sound on a Family Member's device.
- Use Shared Locations in Messages, Find My Friends, and Find My iPhone to locate a device for an individual Family Member.

Apple IDs used in DOD must not be configured with Family Sharing. Disabling Family Sharing on an Apple ID will disable it on all devices using that Apple ID.

## <span id="page-14-0"></span>**2.4.15 AirPrint**

AirPrint provides the capability for wired and wireless printing from an Apple iOS device. Setting up wireless printing from a mobile device to a DOD network-connected printer is problematic due to the print server requirements listed in the Multifunction Device STIG and the DOD Wi-Fi network requirements, as detailed in the Network Infrastructure STIG. DOD iOS/iPadOS device users connected to the DOD network can use AirPrint to network print servers/printers.

## <span id="page-14-1"></span>**2.4.16 Apple Watch**

The use of an Apple Watch (both DOD-owned and personally owned) with iOS 16 devices is based on local AO approval and mission needs and is subject to current DOD policies restricting the use of mobile devices in classified and unclassified environments. DISA can provide risk analysis information upon AO request. Inquiries should be sent to disa.stig spt $(\partial_i)$ mail.mil.

## <span id="page-14-2"></span>**2.4.17 Apple Business Manager (ABM)**

Apple Business Manager (ABM) is the new name for the single management interface to the former Device Enrollment Program (DEP) and the Volume Purchase Program (VPP). The ABM interface provides a seamless way for DOD organizations to access both devices and app data with a single managed set of Managed Apple IDs. Within ABM, the former DEP (now called "Automatic Device Enrollment") and VPP (now called "Apps and Books") are available and allow for further location-specific management as well as future program enhancements.

Automatic Device Enrollment provides a streamlined way to deploy government-owned Apple iOS devices. This allows end users or central IT to take a government-owned Apple iOS device out of the box, enroll it into MDM, and supervise it over the air. Additionally, if a device is enrolled in an MDM through ABM, removal of MDM can be prevented. To use Automatic Device Enrollment, devices must be purchased directly from Apple or participating Apple Authorized Government Resellers (including cellular carriers) or manually added via a Mac and the free Apple Configurator 2 application.

### <span id="page-15-0"></span>**2.4.18 Continuity**

When a user is signed in to the same Apple ID on different Apple devices (iOS, iPadOS, macOS), Continuity allows the user to move seamlessly among those devices. Tools such as Handoff, universal clipboard, instant hotspot, auto unlock, and sidecar are enabled via Continuity. Continuity uses technologies such as iCloud, Bluetooth, and Wi-Fi to enable the passing of activity from one device to another, make and receive phone calls, send and receive text messages, and share a cellular internet connection. Use of Continuity features that require iCloud will require AO approval for iCloud.

## <span id="page-16-0"></span>**3. OPERATIONAL CONSIDERATIONS**

#### <span id="page-16-1"></span>**3.1 Hand Receipt and Acceptable Use Policy**

When distributing Apple devices to end users, a hand receipt is required. The hand receipt should detail the DOD acceptable terms of use. Some MDM vendors make it possible to display a "Terms of Use" policy when enrolling into MDM; however, this is only done once and should not be the sole means for a user to accept the "Terms of Use".

#### <span id="page-16-2"></span>**3.2 End-User Training**

This STIG requires some User-Based Enforcement (UBE) controls, meaning there is no serverbased configuration setting available to enable/disable a specific IA control. On the Apple device, the following UBE controls must be enforced:

- Remove Family Sharing.
- Disable Shared Location.
- Turn off **Apps** under **AUTOMATIC DOWNLOADS** in the **iTunes & App Store** section of the Settings app on the Apple iOS device.

The Apple device's single persona is for business purposes only. The following are best practices for end users acting as stewards of DOD data:

- Do not include sensitive data in the Contacts or Calendar apps.
- Do not synchronize contacts and calendar information to Bluetooth peripherals.
- Do not use iMessage for CUI information.
- Do not name the device in a way that exposes affiliation with the DOD.
- Do not copy/paste data outside managed apps.
- Do not store sensitive DOD audio tracks in the Music app.

#### <span id="page-16-3"></span>**3.3 Deprovisioning**

A deprovisioning process is required for Apple iOS/iPadOS devices at end of life or when an employee transitions to another role. Deprovisioning is the act of unenrolling a device from management, deleting the current user's accounts, and wiping all data from the device.

The Apple feature "Activation Lock" makes it difficult for anyone to use or sell an Apple iOS/iPadOS device that has been lost or stolen. Activation Lock is enabled by signing in to iCloud on a device and turning on "Find My iPhone". As part of the deprovisioning process, the end user must remove the iCloud account or turn off "Find My iPhone" from the device, thereby disabling Activation Lock. This can also be accomplished by selecting "Erase All Content and Settings" from within the Settings application on the device and completing a device wipe. Refer to sections Wipe on [Device,](#page-3-2) [Activation](#page-3-3) Lock, and Wipe from MDM [Console.](#page-3-4)